## <span id="page-0-0"></span>Modules and Packages

## Tran Giang Son, tran-giang.son@usth.edu.vn

### ICT Department, USTH

[Modules and Packages](#page-18-0) Tran Giang Son, tran-giang.son@usth.edu.vn 1 / 19

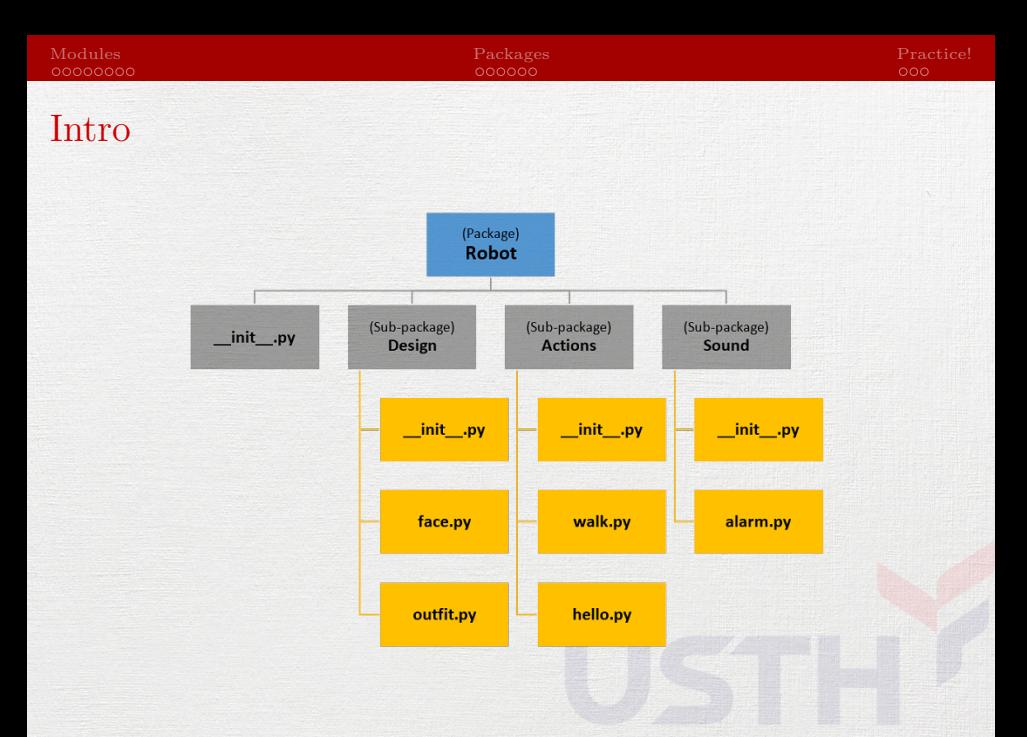

<span id="page-2-0"></span>[Modules](#page-2-0)

[Modules and Packages](#page-0-0) Tran Giang Son, tran-giang.son@usth.edu.vn 3 / 19

- Module: reusable piece of code
	- Can be from external sources
	- Regular .py file with defs and classes

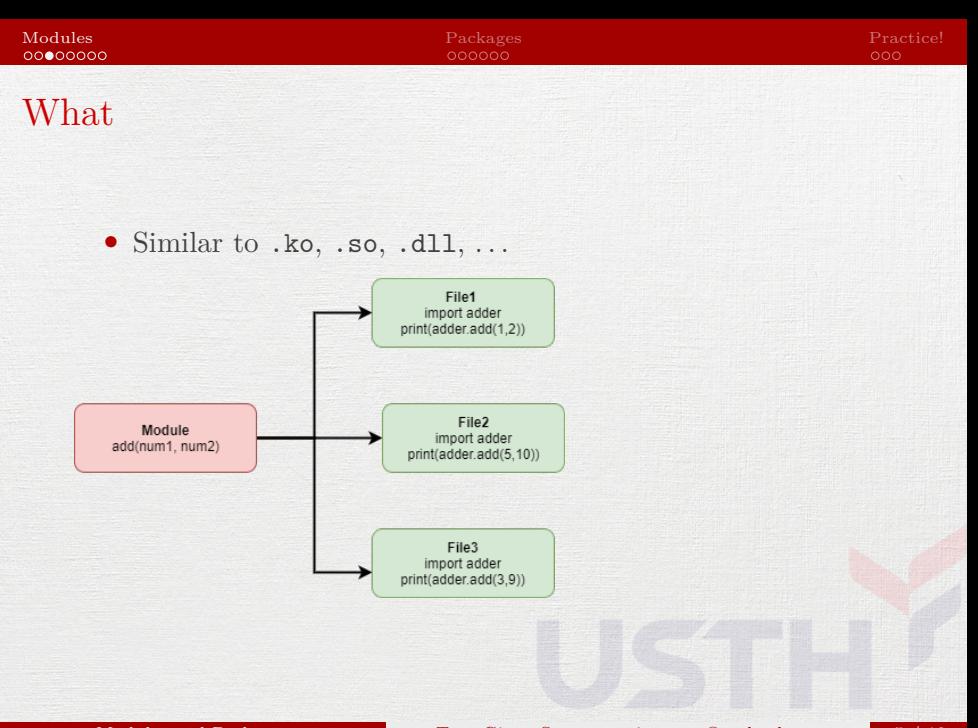

### [Modules and Packages](#page-0-0) Tran Giang Son, tran-giang.son@usth.edu.vn 5 / 19

# Why

- Modularity
- Reusability
- Shareibility
- Maintainability

## How: Making a module

- Create a separated .py file
	- define functions, classes as usual
	- define \_\_init\_\_(), as needed
- import a module to the global namespace
	- No path, no extension
- Use functions, classes, constants provided by module
	- <module>.<method/class/const>

>>> import math >>> print(math.pi) 3.141592653589793

### • Shortcut to the global namespace

- from <module> import <func/class/const>
- Use <func/class/const> directly

>>> from math import pi >>> print(pi) 3.141592653589793 >>> from math import \* >>> print(e) 2.718281828459045

## How: Using a module

- Aliasing
	- from <module> import <func/class/const> as <alias>
	- $\bullet$  Use  $\langle$ alias $\rangle$ 
		- >>> import numpy as np >>> np.pi 3.141592653589793

<span id="page-10-0"></span>[Packages](#page-10-0)

[Modules and Packages](#page-0-0) Tran Giang Son, tran-giang.son@usth.edu.vn 11 / 19

- A bunch of related modules
- [optional] A bunch of sub-packages
- [optional] A bunch of sub-sub-packages

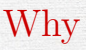

- Higher level of modularity
- Less import modules from the same packages
- Module name A.B designates a submodule named B in a package named A.

## How

- Install from Python Package Index (PyPI)
	- pip install <packageName>
- Write your own package
	- Add your modules
	- Add a dedicated file \_\_init\_\_.py for initialization

## How

- import a module in a specific package
	- import Package1.PackageModule1
- import a whole package

import Package1

• Should also import modules in package \_\_init\_\_.py for automatic module imports

> import Module1 import Module2 import Module3

## How

- Package can be nested
	- Sub-package inside a package
		- Sub-sub-package inside a sub-package
- Just make an \_\_init\_\_.py, even empty one

<span id="page-16-0"></span>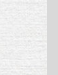

## [Practice!](#page-16-0)

[Modules and Packages](#page-0-0) Tran Giang Son, tran-giang.son@usth.edu.vn 17 / 19

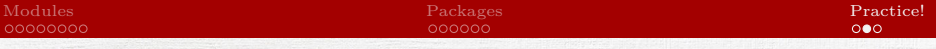

## Practical work 3: some maths and decorations

- Copy your practical work 2 to 3.student.mark.oop.math.py
- Use math module to round-down student scores to 1-digit decimal upon input, floor()
- Use numpy module and its array to
	- Add function to calculate average GPA for a given student
		- Weighted sum of credits and marks
	- Sort student list by GPA descending
- Decorate your UI with curses module
- Push your work to corresponding forked Github repository

## <span id="page-18-0"></span>Practical work 4: modularization

- Split your program 3.student.mark.oop.math.py to modules and packages in a new pw4 directory
	- input.py: module for input
	- output.py: module for curses output
	- domains: package for classes
	- main.py: main script for coordination
- Push your work to corresponding forked Github repository